# **Fandjango Documentation**

*Release 4.2*

**Johannes Gorset**

April 28, 2015

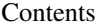

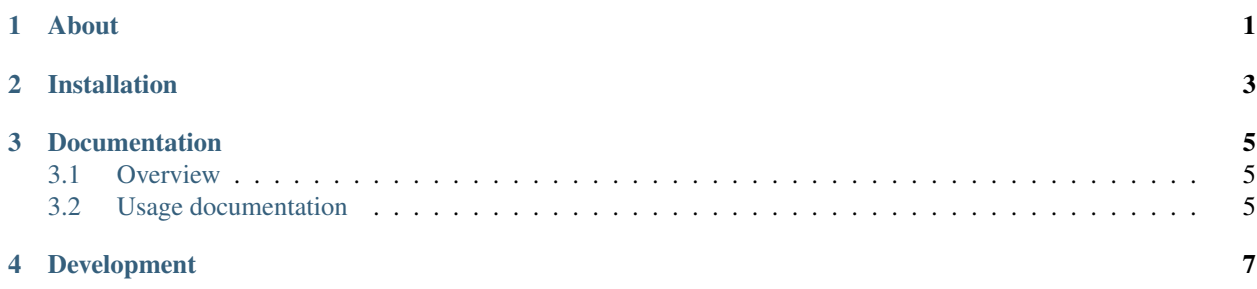

# **About**

<span id="page-4-0"></span>Fandjango makes it stupidly easy to create Facebook applications with Django.

# **Installation**

<span id="page-6-0"></span>Stable releases of Fandjango are distributed via the python package index. See the *installation* page for detailed instructions.

## **Documentation**

### <span id="page-8-1"></span><span id="page-8-0"></span>**3.1 Overview**

If you're new to Facebook applications, you should read Facebook's surprisingly excellent [documentation](http://developers.facebook.com/docs/guides/canvas/) before continuing. The rest of the documentation will assume you're at least passingly familiar with the material contained within.

# <span id="page-8-2"></span>**3.2 Usage documentation**

### **3.2.1 Authorization**

You can require users to authorize your application by decorating views with facebook\_authorization\_required:

**from fandjango.decorators import** facebook\_authorization\_required

```
@facebook_authorization_required
def view(request):
    ...
```
#### See also

[Facebook's documentation on authorization](http://developers.facebook.com/docs/authentication/)

You can govern which permissions the application requests by default by configuring the FACEBOOK\_APPLICATION\_INITIAL\_PERMISSIONS setting:

FACEBOOK\_APPLICATION\_INITIAL\_PERMISSIONS = ['read\_stream', 'publish\_stream']

#### See also

[Facebook's documentation on permissions](http://developers.facebook.com/docs/reference/api/permissions/)

You can request permissions besides the defaults by passing a list of permissions to the facebook\_authorization\_required decorator for a particular view:

**from fandjango.decorators import** facebook\_authorization\_required

**@facebook\_authorization\_required**(permissions=['user\_photos', 'user\_relationships'])

```
def stalk(request):
    ...
```
Users that refuse to authorize your application will be directed to the view referenced by the FANDJANGO\_AUTHORIZATION\_DENIED\_VIEW setting, which defaults to rendering the template found in fandjango/authorization\_denied.html on your template path.

#### **Users**

Fandjango saves users that have authorized your application in its User model and references the current user in request.facebook.user:

```
def greet(request):
    """Greet the user (or not)."""
    if request.facebook.user:
        greeting = "Hi, %s!" % request.facebook.user.first_name
    else:
        greeting = "Go away, I don't know you and I don't want to know you."
    return HttpResponse(greeting)
```
Note: Only the user's facebook id, first name, middle name, last name, authorized, oauth\_token, created\_at and last\_seen\_at attributes are persisted. The remaining attributes are queried from Facebook and cached for 24 hours.

Note: In order to track whether users have currently authorized your application, you must configure your Facebook application's "Deauthorize Callback" to the URL of Fandjango's deauthorize\_application view (e.g. http://example.com/fandjango/deauthorize\_application.html).

If the user has not authorized your application, request.facebook.user is None.

### **3.2.2 Template tags**

{% load facebook %}

Fandjango provides a template tag for loading and initializing Facebook's [JavaScript SDK:](http://developers.facebook.com/docs/reference/javascript/)

```
{% facebook_init %}
   // This code will be run once the JavaScript SDK has been loaded and initialized.
   alert('It worked!');
{% endfacebook %}
```
#### See also

[Facebook's documentation on the JavaScript SDK](http://developers.facebook.com/docs/reference/javascript/)

# **Development**

<span id="page-10-0"></span>Please see the *development* page for comprehensive information on contributing to Fandjango.